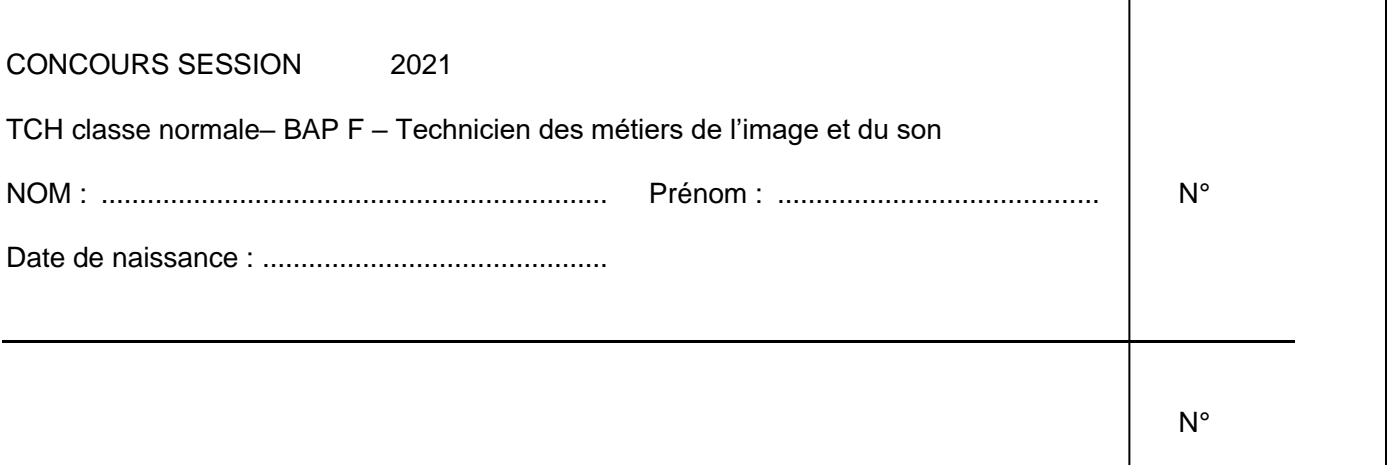

# EPREUVE ECRITE D'ADMISSIBILITE

25 mai 2021

# **durée :** 3 heures – **coefficient** 3

**Consignes :** 

- **- N'indiquez votre état civil que sur la première page.**
- **- Ne rien marquer dans le cadre du N°.**
- **- L'utilisation des machines à calculer est interdite.**
- **- Vous devez répondre dans l'espace laissé libre entre chaque question.**

**Respectez l'anonymat : il vous est rappelé que votre identité doit figurer uniquement dans l'en-tête de la 1ère page du document mis à votre disposition. Toute mention d'identité ou d'un signe distinctif portée sur une autre partie du document (dans vos réponses, en fin de document…) conduira à l'annulation de votre épreuve.**

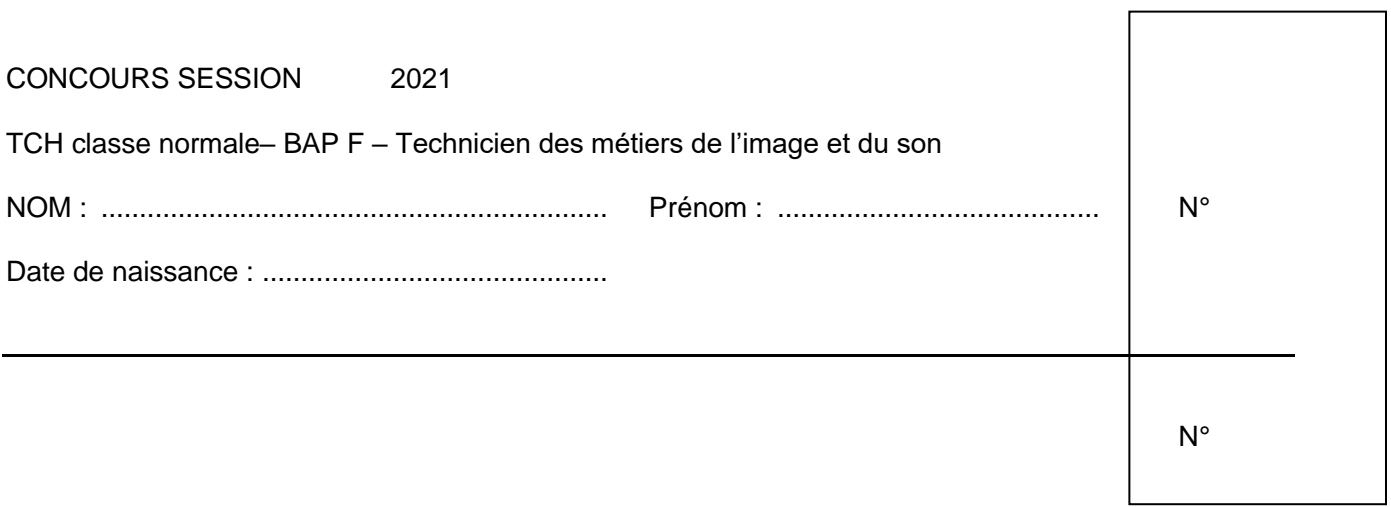

# 1. Dans le cadre d'un marché, quels critères d'analyse peut-on proposer ?

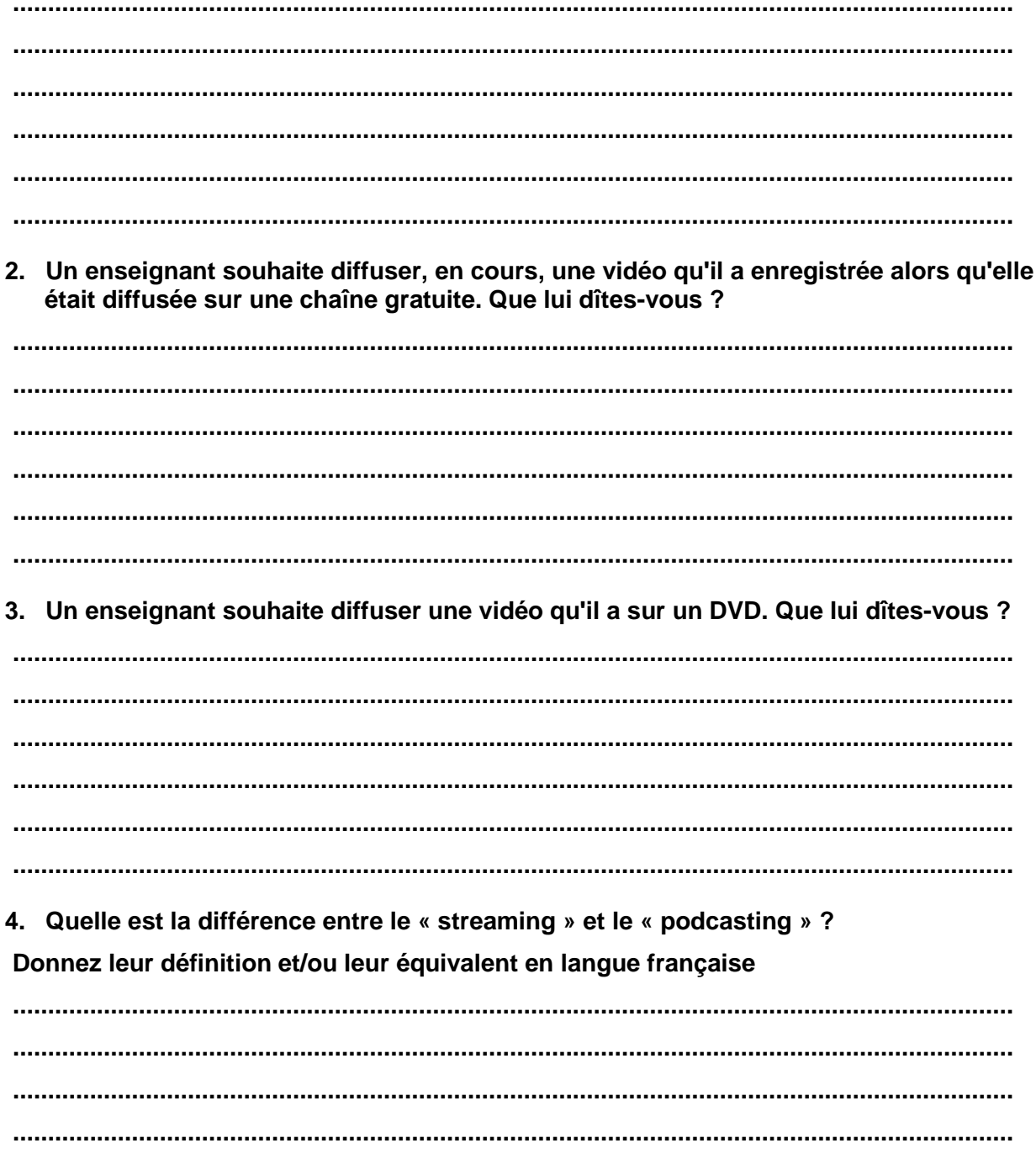

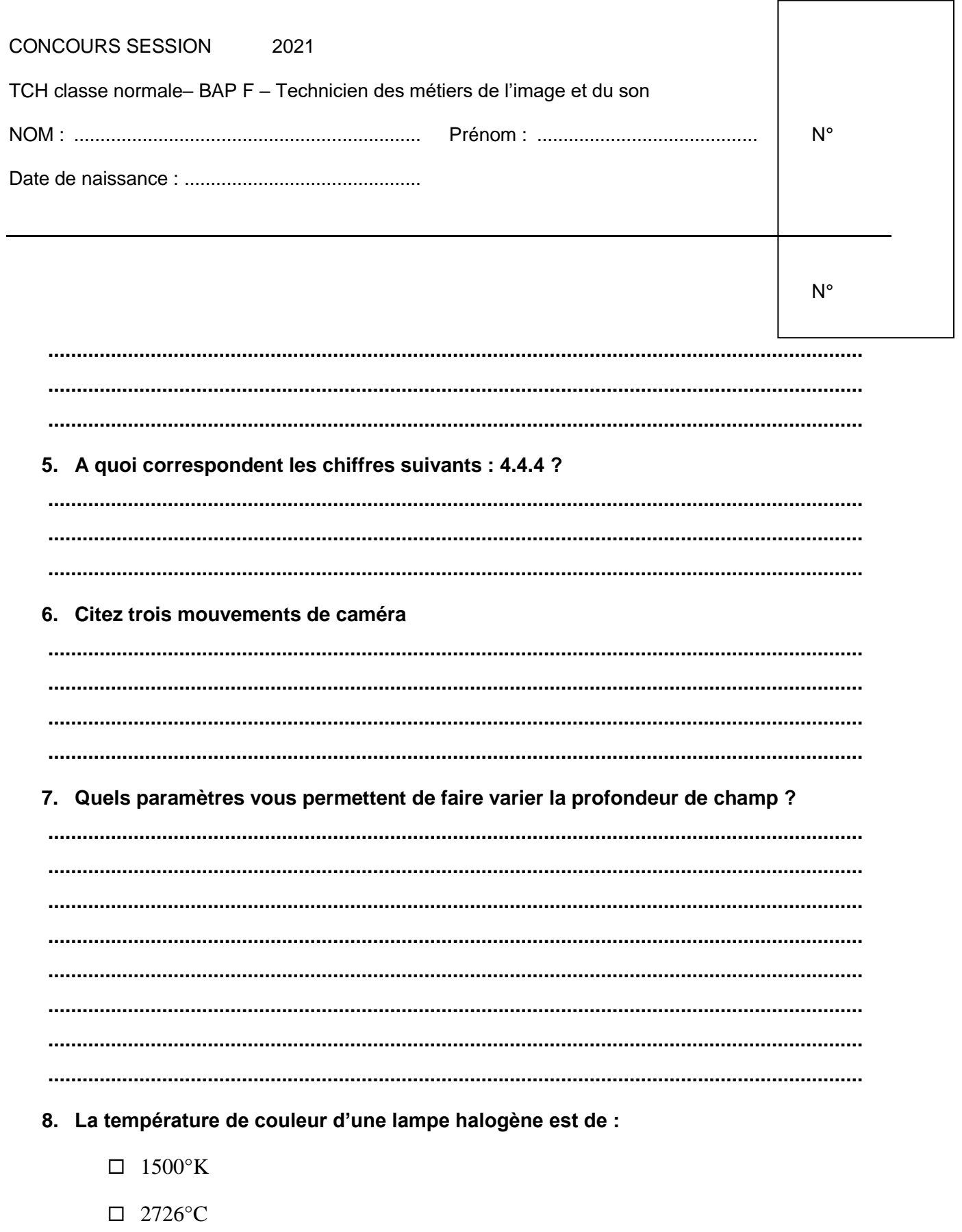

- $\Box$  3000°K
- $\Box$  5800°K

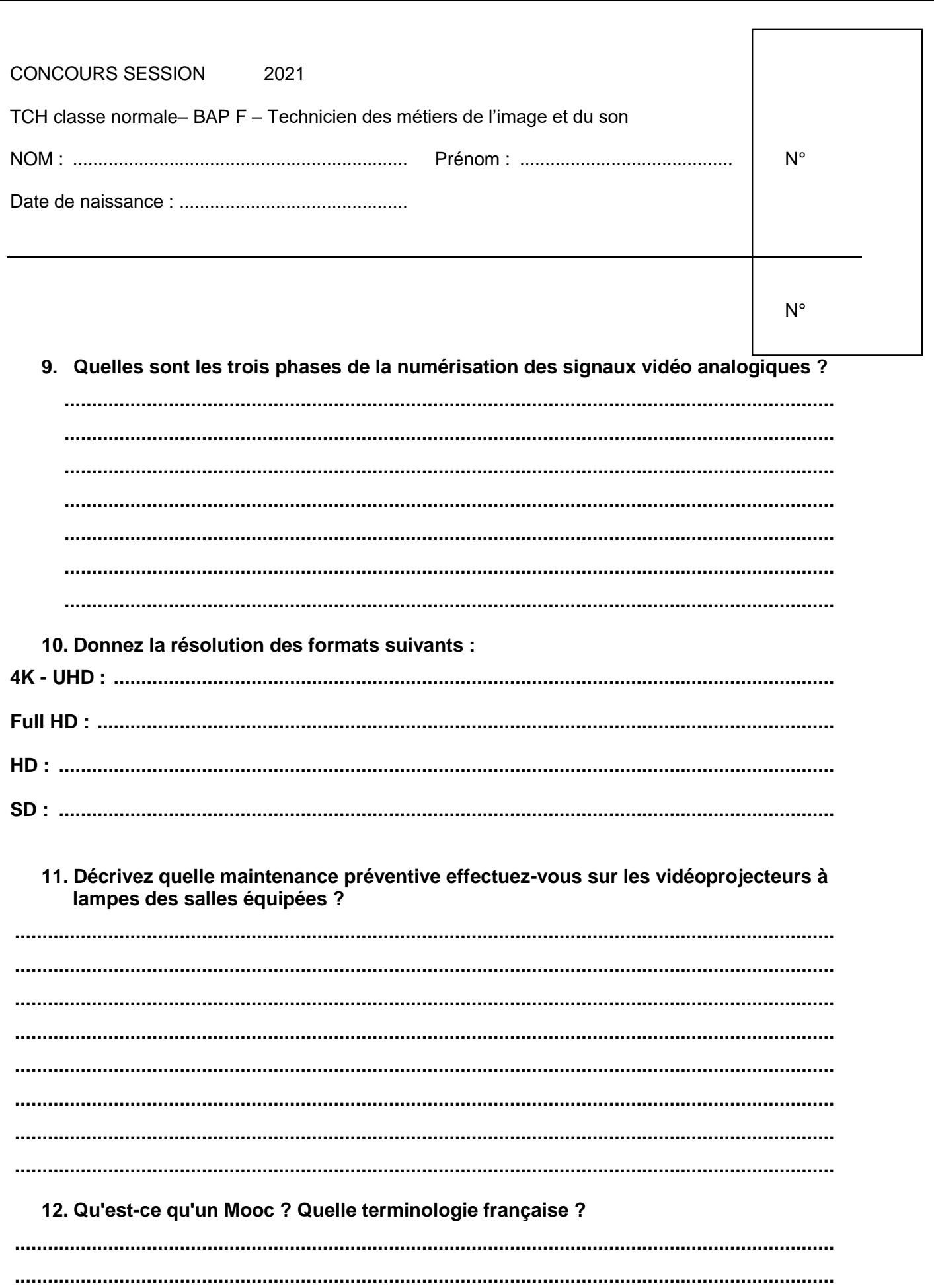

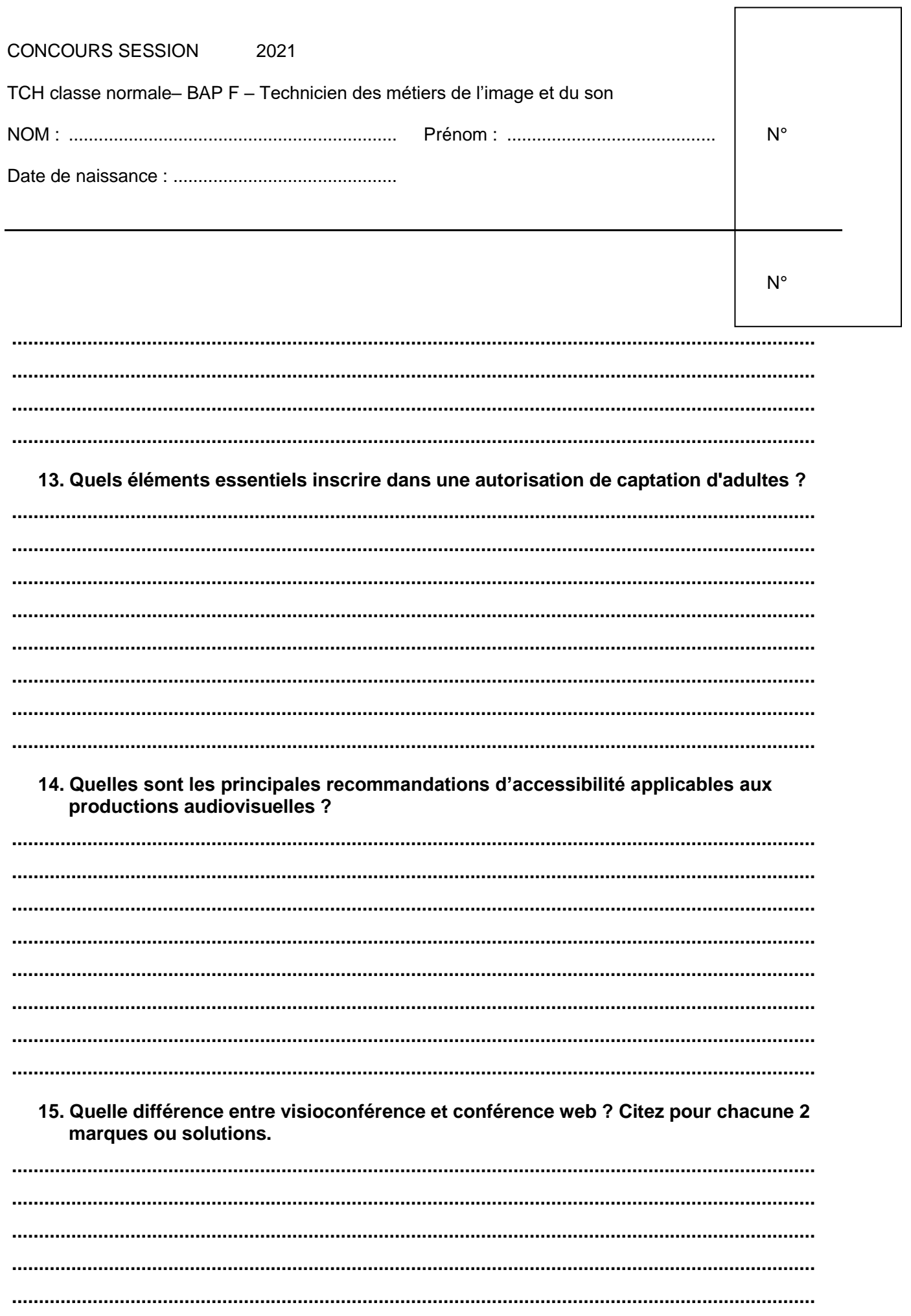

 $\overline{\phantom{0}}$ 

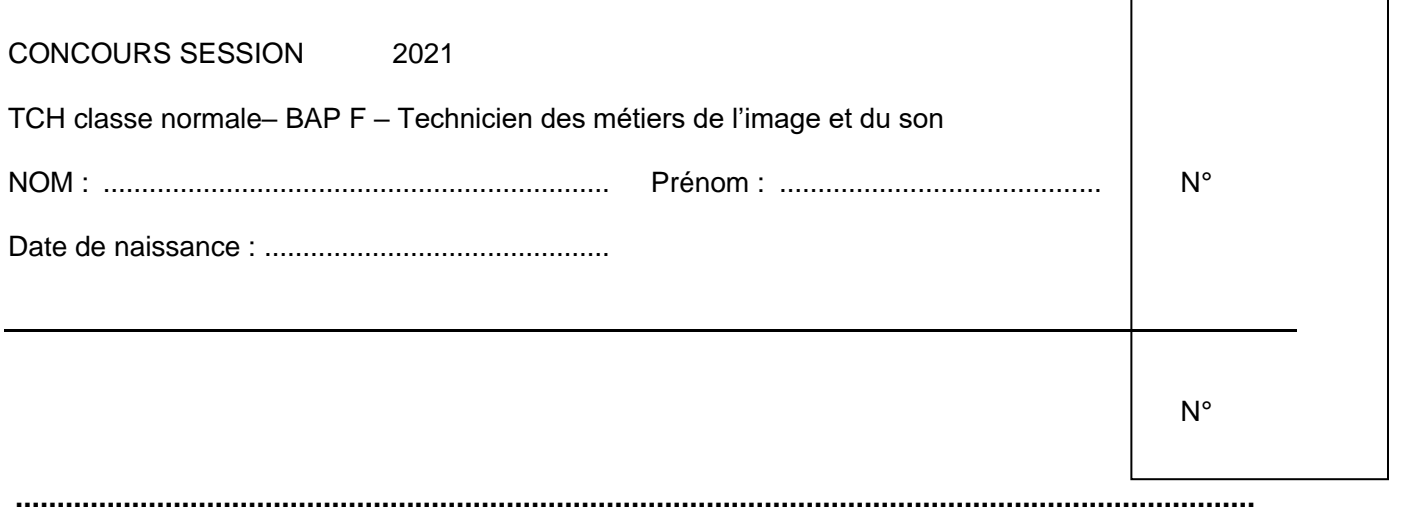

![](_page_5_Picture_46.jpeg)

## 16. Citez 4 supports d'enregistrement pour une caméra numérique ?

17. Donnez une définition de "l'exception pédagogique" d'œuvre multimédia dans le cadre des enseignements.

## 18. Qu'est-ce qu'un filtre anti-pop ?

........

![](_page_6_Picture_7.jpeg)

![](_page_7_Picture_41.jpeg)

## 22. Qui peut réarmer un disjoncteur ?

# 23. En comptabilité publique qu'est-ce que le FONCT et l'INVEST ?

# 24. Qu'est-ce que le TOEIC ?

# 25. Qu'elle différence entre Adobe CS et Adobe CC ? Qu'elles significations ?

![](_page_8_Picture_14.jpeg)

![](_page_8_Picture_15.jpeg)

![](_page_8_Picture_16.jpeg)

27. Comparez les deux équipements présentés ci-après (Altimium SCA51TS et Kramer<br>SID-X2N) Quels sont leurs points forts ? Et leurs points faibles ?

![](_page_9_Picture_94.jpeg)

Le SCA51TS est un sélecteur scaler seamless 5 entrées vers une sortie HDMI & HDBT jusqu'à 70 m en 1920x1200 qui peut fonctionner en mode dupliqué. Il possède une entrée micro/ligne commutable en 48V, et une sortie audio désembeddée en local. La commutation seamless peut être manuelle ou automatique. Ce scaler est pilotable en RS232, via télécommande (fournie), via TCP/IP, et via une interface utilisateur intégrée (GUI). Le récepteur fourni est le TP411R-4K, qui est alimenté par le PoH du scaler. Montable sur le RACK.SCA51

![](_page_9_Figure_2.jpeg)

![](_page_10_Figure_0.jpeg)

![](_page_11_Picture_85.jpeg)

![](_page_11_Picture_1.jpeg)

#### $SID-X2N$

Module Step-In & Emetteur Multi-Format 4 entrées sur HDBaseT 4 entrées

| VGA/UXGA - 15-pin HD | DVI | HDMI | HDCP Compliant | HDBaseT

![](_page_11_Picture_5.jpeg)

Le SID-X2N est un émetteur paires torsadées HDBaseT et un module de contrôle step-in pour les signaux vidéo informatique graphique, HDMI, DVI, DisplayPort et audio stéréo asymétrique

#### **FEATURES**

Débit Max, de Données - 6.75Gbps (jusqu'à 1080p @60Hz 36bpp) en mode normal; jusqu'à 4.95Gbps (jusqu'à 1080p @60Hz 24bpp) en mode ultra

#### Compatible HDTV

Conforme HDCP - Fonctionne avec les sources supportant le HDCP

Support HDMI - Deep Color, x.v.Color™ et 3D

I-EDIDPro™ Kramer Intelligent EDID Processing™ - Le produit est capable de lire, sauvegarder et restituer les informations EDID de chacune des entrées pour les présenter à la source afin d'assurer la diffusion dans le bon format. Il est aussi capable de générer un EDID par défaut

#### Technologie Égalisation & re-Klocking™ Kramer

Détection du Signal d'Entrée - Based on video clock presence

Sélection Automatique de l'Entrée - Basé sue la sélection manuelle ou la dernière entrée connectée Détection et embbedage audio analogiques automatiques

Equilibrage Audio Local De-Embeddé

Support pour les Formats Audio Numériques

EDID verrouillable

Portée du Système - 180m (590ft) jusqu'à 1080p @60Hz @24bpp en mode étendu130m (430ft) jusqu'à 1080p @60Hz @36bpp en mode normal

Sélection Step-In Locale - Bouton & contacts secs

Alimentation - Nécessite une alimentation indépendante

![](_page_12_Picture_42.jpeg)

![](_page_12_Picture_1.jpeg)

### **TECHNICAL SPECIFICATIONS**

![](_page_12_Picture_43.jpeg)

![](_page_13_Picture_21.jpeg)

![](_page_13_Picture_22.jpeg)

28. Dans le cadre de leur réponse à votre demande d'équipement de plusieurs salles de cours, les sociétés ayant répondu ont proposé ces deux modèles de sélecteurscaleur.

D'après les éléments de comparaison que vous avez relevés, notez ces deux équipements (entourez la réponse de votre choix)

![](_page_13_Picture_23.jpeg)

![](_page_14_Picture_23.jpeg)

## 29. Quelle autre info retrouve-t-on dans ces documentations techniques qui peut être utile pour comparer ces deux produits ?

![](_page_14_Picture_24.jpeg)

## 31. Dénombrez et nommez les contacts d'une prise XLR.

 $\ddotsc$ 

![](_page_15_Picture_45.jpeg)

### 32. Différence entre l'encodage 1080i et 1080p ?

 $\overline{a}$ 33. Quelle est la différence entre un sélecteur et un distributeur de signaux ? 

34. Quels matériels et quelles précautions prendre pour une prise de son en extérieur ?

### 35. Quels sont les dispositifs de protection obligatoires en amont d'une prise murale 16/20A?

![](_page_16_Picture_6.jpeg)

![](_page_17_Picture_97.jpeg)

**38. Vous devez brancher 5 mandarines (5 x 800 watts), 2 blondes (2 x 1000 watts), 4 projecteurs à quartz (4 x 150 watts) et 2 ambiances à tubes fluorescents (8 x 55 watts) Evaluez approximativement la puissance électrique nécessaire et donc le nombre de prises ?**

![](_page_17_Picture_98.jpeg)

**39. "Vous testez l'enregistrement de la caméra que vous allez utiliser lors d'un prochain tournage. Vous constatez que l'enregistrement ne démarre pas. En vous aidant du manuel ci-dessous, expliquez quelles sont les causes possibles de ce dysfonctionnement.**

![](_page_18_Picture_83.jpeg)

### Recording

#### The recording does not start when you press the START/STOP button.

- The playback screen is displayed. Finish playback operation (p. 52).
- The previously shot scene is still being written to the memory card. Shooting a new scene cannot start while writing data.
- There is no empty space on the memory card. Replace the memory card with a new one or format the memory card (p. 60). Delete unnecessary images (p. 59).
- Total number of movie scenes exceeds the recordable capacity of your camcorder (p. 100). Delete unnecessary images (p. 59).
- The temperature of your camcorder is extremely high. Turn off your camcorder and leave it for a while in a cool place.
- The temperature of your camcorder is extremely low. Turn off your camcorder and leave it for a while in a warm place.
- An error occurred with the memory card during recording. Stop recording of all memory cards, and repair the database file.

#### The handle zoom does not work.

• Set the handle zoom speed switch to FIX or VAR (p. 28).

#### The access lamp remains lit even after recording was stopped.

• Your camcorder is recording the scene you have just shot on the memory card.

#### The imaging field looks different.

• The imaging field may look different depending on the condition of your camcorder. This is not a malfunction.

#### The actual recording time for movies is less than the estimated recording time.

• Depending on the recording conditions, the time available for recording may be shorter, for example when recording a fast moving object, etc. (p. 100).

Troubleshooting

![](_page_19_Picture_30.jpeg)

r

## 40. Décrivez vos choix de configuration pour une interview en table ronde en audio uniquement?

## 41. Vous devez ajouter un micro HF sur la chaire dans un amphithéâtre et le raccorder à la régie. Complétez le synoptique joint.

![](_page_20_Figure_0.jpeg)